# **Configuring and Troubleshooting N-Port ID Virtualization**

ESXi 5.1

N‐Port ID Virtualization (NPIV) is an ANSI T11 standard that describes how a single Fibre Channel HBA port can register with the fabric using several worldwide port names (WWPNs). This allows a fabric‐attached N‐port to claim multiple fabric addresses. Each address appears as a unique entity on the Fibre Channel fabric.

The primary source of information on configuring NPIV in a vSphere environment is the *vSphere Storage* documentation, available on the VMware Web site.

This technical note provides additional details about certain specific NPIV configurations and information on diagnostic techniques that might be helpful as you configure NPIV. It also includes information to help you understand error messages that might appear as you are working with NPIV in a vSphere environment. This technical note includes the following topics:

- ["Enabling](#page-0-0) the NPIV Feature on a Fibre Channel Port on a Brocade Switch" on page 1
- ["Identifying](#page-1-1) HBAs in a Host System" on page 2
- ["Confirming](#page-1-0) That I/O Traffic Goes Through an NPIV HBA" on page 2
- ["Confirming](#page-2-0) Creation of a VPORT" on page 3
- ["Interpreting](#page-3-0) Error Messages" on page 4

# <span id="page-0-0"></span>**Enabling the NPIV Feature on a Fibre Channel Port on a Brocade Switch**

If you are using a Brocade switch, be sure that the NPIV capability is enabled on the switch. You can determine the status with the following command:

#### **admin> portcfgshow 0**

If the NPIV capability is enabled, the results of the **portcfgshow 0** command include the following line:

NPIV capability ON

If the NPIV capability is not enabled, enable it with the **portCfgNPIVPort** command.

## **portCfgNPIVPort Command Usage**

**portCfgNPIVPort <PortNumber> <Mode>**

#### **Table 1.** portCfgNPIVPort Modes

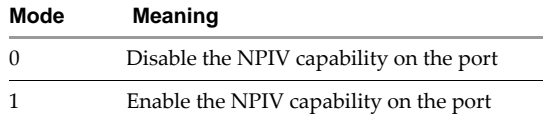

## **portCfgNPIVPort Command Example**

**portCfgNPIVPort 0 1**

# <span id="page-1-1"></span>**Identifying HBAs in a Host System**

The sections that follow include sample commands with specific values identifying the HBAs in the example host systems. To determine what specific values to use in those commands, you can check the /proc file system. With ESXi, /proc nodes and commands are not available unless you have the ESXi Shell enabled.

#### **To determine the types of HBAs in the system**

Enter the following command:

# ls /proc/scsi

Depending on the version of your host, the two supported HBA brands, QLogic and Emulex, are identified differently.

#### **Table 2.** HBAs That Support NPIV

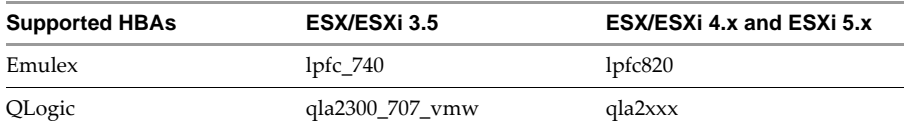

#### **To determine instance numbers for the cat commands**

Enter one of the following commands, depending on the type of HBA in your system.

The output of the **ls** command includes a number for each active HBA in the system. You use this number in the **cat** commands shown in the following sections.

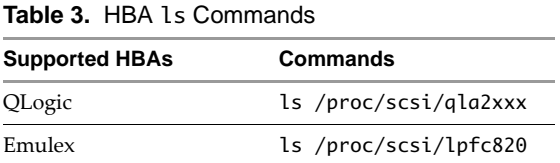

# <span id="page-1-0"></span>**Confirming That I/O Traffic Goes Through an NPIV HBA**

You can check to be sure I/O traffic is actually going through an NPIV HBA in various ways. For example, you can check the Fibre Channel switch traffic on the virtual port. Another approach is to use the ESXi Shell to check the /proc nodes of the HBA to get the reqs details.

For example, a QLogic HBA updates the Total reqs value when I/O goes through that HBA.

In the following command, replace the final number **6** with the number of the HBA you want to check. You can determine the number to use by following the instructions in ["Identifying](#page-1-1) HBAs in a Host System" on [page 2.](#page-1-1)

**# cat /proc/scsi/qla2xxx/6** Virtual Port 1 SCSI LUN Information: ( 0:10): Total reqs 10, Pending reqs 0, flags 0x0, 2:0:1000,

# <span id="page-2-0"></span>**Confirming Creation of a VPORT**

You can use various methods to be sure a VPORT is created when an NPIV-enabled virtual machine is powered on.

#### **To use the esxcli command**

For ESXi 5.x hosts, use the vSphere CLI to run the esxcli storage core adapter list command.

The following sample output indicates that VPORTs are present.

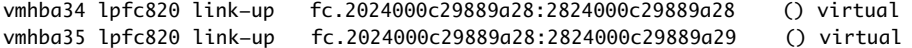

If you use ESXi Shell, you can run the cat command to check the /proc nodes of the physical HBA for the VPORT.

#### **To check the /proc nodes of QLogic HBAs**

For QLogic, run the following command.

Replace the final number with the number of the HBA you want to check. You can determine the number to use by following the instructions in ["Identifying](#page-1-1) HBAs in a Host System" on page 2.

#### **# cat /proc/scsi/qla2xxx/#**

```
FC Port Information for Virtual Ports:
Virtual Port index = 1
Virtual Port 1:VP State = <ACTIVE>, Vp Flags = 0x0
scsi-qla2-port-3=500601609020fd54:500601601020fd54:a00000:1000: 1;
scsi-qla2-port-4=500601609020fd54:500601681020fd54:a10000:1000: 1;
```
Virtual Port 1 SCSI LUN Information: ( 0:10): Total reqs 10, Pending reqs 0, flags 0x0, 2:0:1000,

#### **To check the /proc nodes of Emulex HBAs**

For Emulex, run the following command.

Replace the final number with the number of the HBA you want to check. You can determine the number to use by following the instructions in ["Identifying](#page-1-1) HBAs in a Host System" on page 2.

#### **# cat /proc/scsi/lpfc820/3**

```
SLI Rev: 3
   NPIV Supported: VPIs max 127 VPIs used 1
   RPIs max 512 RPIs used 13
   Vports list on this physical port:
   Vport DID 0x2f0901, vpi 1, state 0x20
      Portname: 48:19:00:0c:29:00:00:0d Nodename: 48:19:00:0c:29:00:00:0b
```
You can also check the Fibre Channel switches for the WWPN of the VPORT.

#### **To check the Brocade switch for the VPORT WWPN**

1 Run the switchshow command:

#### **admin> switchshow**

...

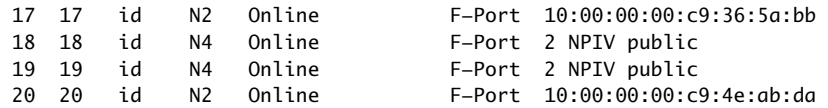

2 Run the portloginshow command:

**admin> portloginshow 18**

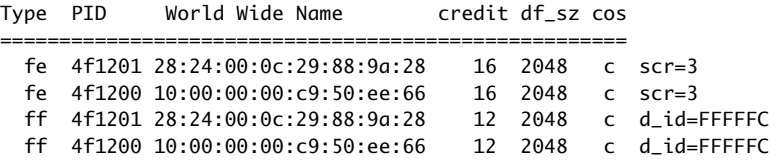

You can also use the nsshow command.

#### **admin> nsshow**

```
Type Pid COS PortName NodeName TTL(sec)
N a00401; 3;28:d9:00:0c:29:00:02:97;28:d9:00:0c:29:00:01:97; na
    Fabric Port Name: 20:04:00:05:1e:02:6e:0f
    Permanent Port Name: 28:d9:00:0c:29:00:02:97 <<== Vport WWPN
    Port Index: 4
    Share Area: No
    Device Shared in Other AD: No
The Local Name Server has 4 entries }
```
If you are using QLogic switches, you can check the Fibre Channel switch for the WWPN of the VPORT.

#### **To check the QLogic switch for the VPORT WWPN**

Run the show ns command.

In the output of the show ns command, check the NodeWWN column. You can identify WWPNs of VMware VPORTs by the sequence 00:0c:29 in the third, fourth, and fifth fields.

#### **#> show ns**

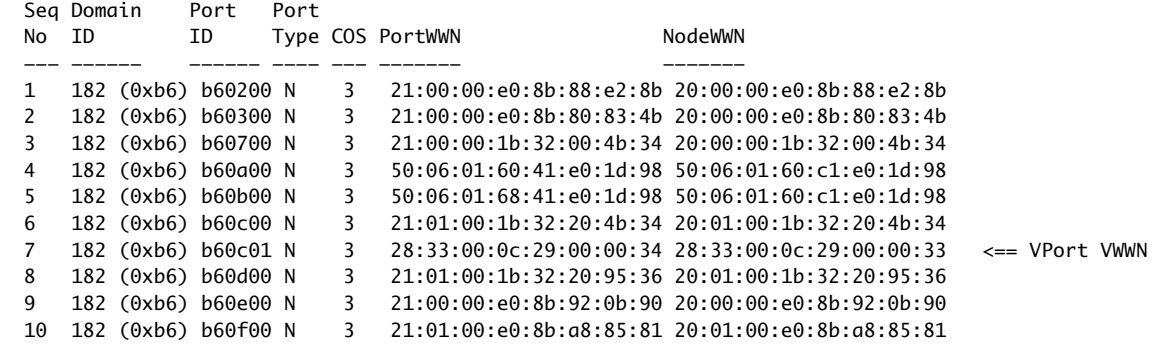

## <span id="page-3-0"></span>**Interpreting Error Messages**

This section provides information to help you interpret the most common error messages seen in an NPIV environment.

### **Driver Load Time Errors**

The VportGetInfo information in the server's log files provides information about the NPIV support at various levels in the system. On ESXi hosts, look for this information in /var/log/messages.

#### **System with No Problems**

When the system has no problems, the VportGetInfo messages are similar to the example below for each physical HBA in the system that has NPIV support.

#### **Example Output**

```
vmkernel: 0:00:00:57.292 cpu6:1040)SCSI: VportGetInfo:748: GetInfo for adapter vmhba2, 
               [0x3f8ae380], max_vports=64, vports_inuse=0, linktype=0, state=1, failreason=0, 
               rv=0, sts=0
```
#### **HBA Without NPIV Support**

When the HBA does not NPIV support, the rv value is less than 0. The typical value is -1. To resolve this problem, use an HBA with NPIV support.

#### **Example Output**

```
vmkernel: 0:00:00:41.167 cpu6:1039)SCSI: VportGetInfo:748: GetInfo for adapter vmhba0, 
               [0x3f8a6980], max_vports=0, vports_inuse=0, linktype=0, state=0, failreason=0, 
               rv=-1, sts=bad001f
```
#### **Other Problems**

If the value of state is  $\theta$  and the value of failreason is non-zero, see [Table 4](#page-4-0) for details on the meaning of the message.

#### **Example Output**

vmkernel: 0:00:00:53.379 cpu6:1040)SCSI: VportGetInfo:748: GetInfo for adapter vmhba1, [0x3f8aca00], max\_vports=64, vports\_inuse=0, linktype=0, state=0, failreason=2,  $rv=0$ ,  $sts=0$ 

#### <span id="page-4-0"></span>**Table 4.** Failure Codes

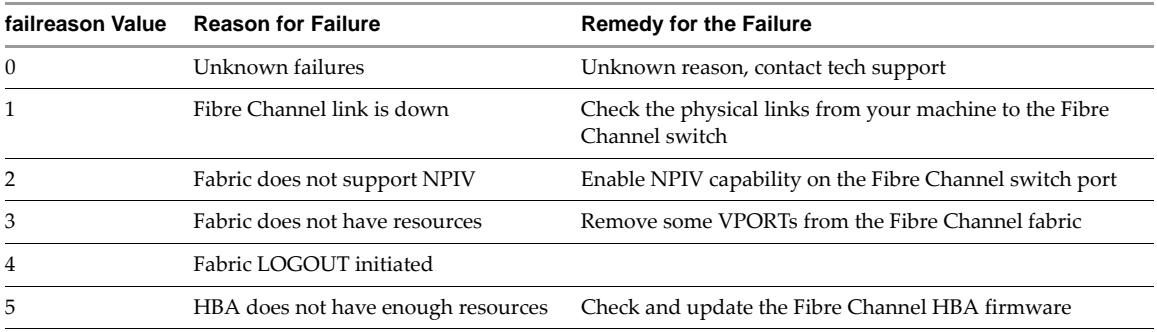

## **Virtual Machine Start Time Errors**

In some cases, you might find an error recorded in the VMkernel log when an NPIV virtual machine is powered on.

#### **Example Log Entry**

vmkernel: 0:01:12:35.280 cpu3:1083)SCSI: VportDiscovery:489: NPIV vport rescan complete, [0:21] (0x3f8e8268) [0x2bb66e8] status=0xbad0001

Generally, this means that the NPIV code in the VMkernel is not able to find any devices on the VPORT. There are a number of possible causes. To track down the cause, make the following checks:

- Check zoning in the configuration of the switch to be sure correct access is set for the NPIV WWN LUNs.
- Check the switch port to be sure it has NPIV capability enabled.
- Check the LUN's HostID to be sure it matches the physical HBA and virtual HBA in the storage array.

If you have comments about this documentation, submit your feedback to: [docfeedback@vmware.com](mailto:docfeedback@vmware.com)

**VMware, Inc. 3401 Hillview Ave., Palo Alto, CA 94304 www.vmware.com**

Copyright © 2007–2012 VMware, Inc. All rights reserved. This product is protected by U.S. and international copyright and intellectual property laws. VMware products are<br>covered by one or more patents listed at http://www Item: EN-000696-00